Složky – "krabice na naše data"

Ing. Pavel Roubal

C www.pocitaceprosamouky.cz

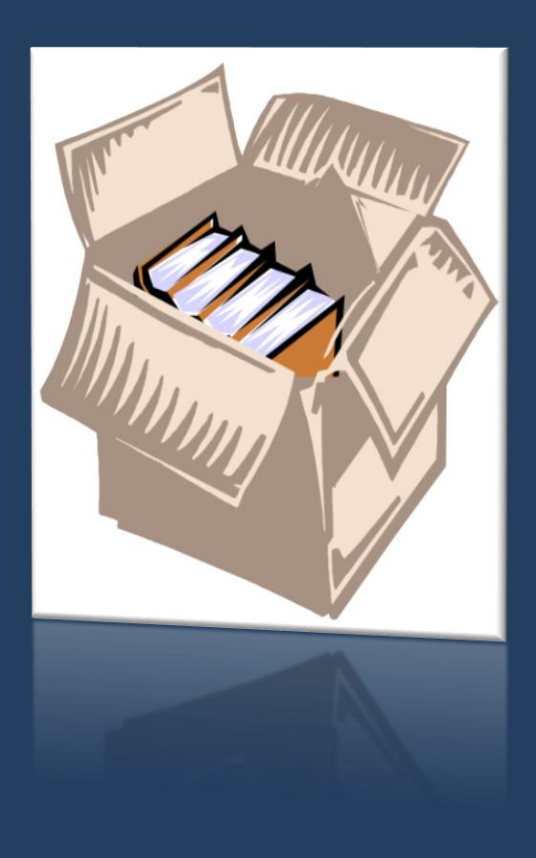

#### Součást lekce: Počítač, soubory a operační systém

#### *Nové pojmy*

## Složky

- **Složky jsou "krabice" na (naše) soubory** uložené na discích počítače.
- **Jejich procházení** zahájíme klepnutím na program **Průzkumník.**
- **Ve složce mohou být soubory a další (pod)složky.**

℅ Odepnout z hlavního panelu Ŧ Q Recepty po babičce  $\Box$  $\times$ ✓  $\overline{\mathbf{v}}$ Nástroje obrázků Soubor Domů Sdíleni Zobrazení Spravovat **AP** Největší ikony **Delké** ikony **Složka = krabice** Střední ikony ER Malé ikony m Navigační Aktuální Zobrazit Možnosti 開開 Seznam **EE** Podrobnosti ١Ŧ podokno<sup>'</sup> zobrazení či skrýt Podokna Rozložení « Obrázky > Recepty po babičce  $\vee$  0 Prohledat: ... P čokoláda.jpg Tento počítač **Soubory = knihy** čokoládové spojované rohlíčky.jpg **B** Dokumenty dortíčky.jpg **h** Hudba kokosová kolečka a ledovky.jpg  $\Box$  Obrázky koláč mřížkový a nekynutý.jpg  $-$  Plocha koláč s rosolem.jpg Stažené soubory koláče kynuté v lednici.jpg Recepty po babičce **图 Videa** podvodnice.jpg  $\frac{1}{2}$  OS (C:) půlměsíčky.jpg  $\sum$  Disk (E:) th ruláda - věnečky a vosí hnízda.jpg spravce (\\gskola) (H:) ruláda.jpg Stav: & Sdíleno Počet položek: 12 Počet vybraných položek: 1; 6,31 MB 臣 国

Průzkumník souborů

and i

*Nové pojmy*

#### Struktura složek

- **Složky jsou na disku počítače kvůli pořádku –** teoreticky by tam být **nemusely.**  Mohli bychom mít na disku třeba 2 000 souborů na jedné hromadě. (Jako bychom nemuseli mít knihovny a krabice na knihy, mohli bychom mít všechny knihy doma na jedné hromadě.) Ovšem **hledání** potřebného souboru (knihy) by asi bylo složité a zdlouhavé.
- Ve složce mohou být soubory a další (pod)složky. Díky tomu tvoří tzv. **strukturu složek.**

**Systém Windows** pro nás připraví složku **Tento počítač** a v ní složky **Dokumenty**, **Hudba**, **Obrázky**, **Stažené soubory** a **Videa**. **Plocha** je také složka, její obsah vidíme na ploše počítače (přesněji ploše systému Windows).

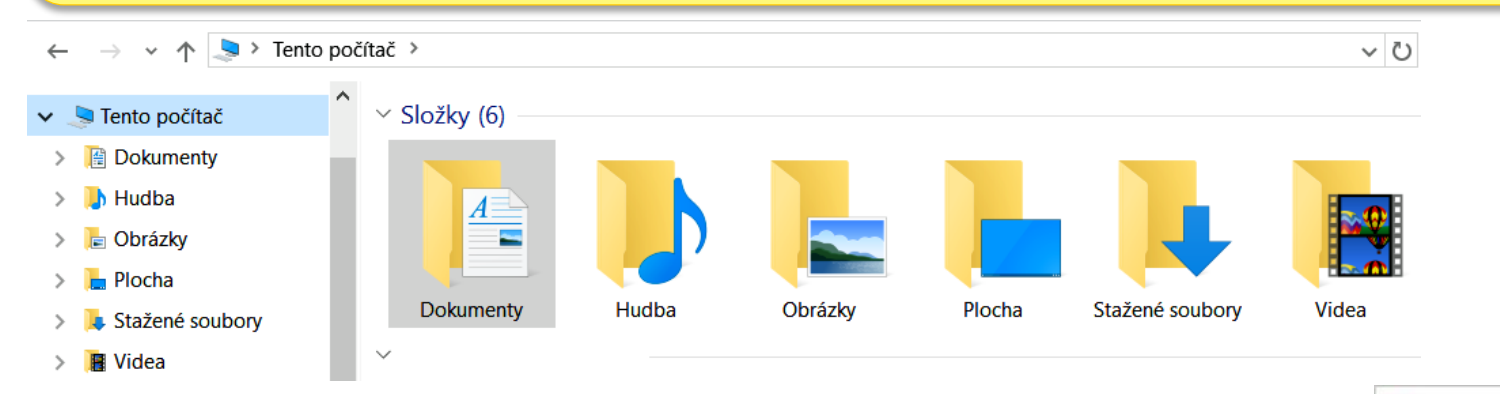

### Struktura složek

- Různé programy jsou nastaveny tak, aby nám nabízely výše uvedené složky (**Dokumenty**…) jako výchozí místo pro ukládání našich dat, našich dokumentů. Díky tomu se často v této složce časem nahromadí velké množství souborů.
- Složku **Stažené soubory** zase používají webové prohlížeče k ukládání souborů, které stahujeme přes Internet.

**Důležité**: Slovem **dokument** je myšlen jakýkoliv datový soubor, který si prohlížíme nebo vytváříme, dokumentem je tedy nejen text, ale také třeba:

- Tabulka
- **E** Zvuk
- Obrázek
- Video
- **Webová stránka**

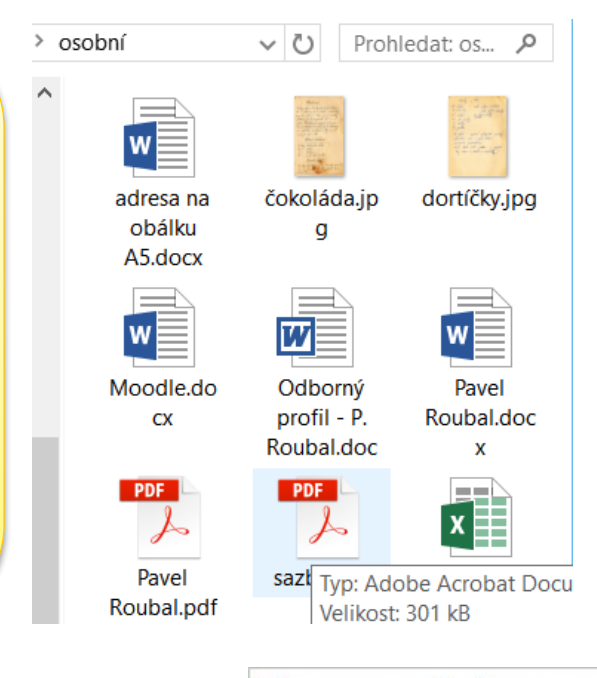

www.pocitaceprosamouky.cz

# Tip: Struktura našich složek

- **Do složek ukládáme své soubory.** Pár desítek textů, několik stovek fotografií, pár set písniček… Je velmi užitečné mít řád v tom, kam různé typy souborů ukládáme.
- Někomu lépe vyhovuje třídit soubory **podle oblastí práce** (Firma, Osobní, Dopisy, Objednávky…), někomu **podle času**  (2016, 2017, 2018…).
- Rozhodně doporučuji oddělit umístěním do samostatných složek (systém Windows to nabízí) minimálně:
	- **Fotografie**
	- $\blacksquare$  Hudbu
	- Videa (filmy)
	- Můžete pak **jednoduše zálohovat** pouze to, co je opravdu nutné uchovat (filmy najdete znovu, své fotografie asi ne…).

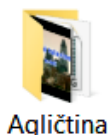

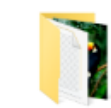

Dokumenty

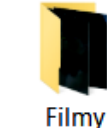

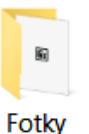

grafika

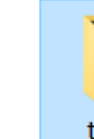

Noty

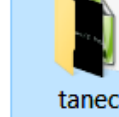

Analogie

Představte si, že stěhujete knihovnu na půdu. Můžete naházet všechny knihy do jedné krabice. Pokud však budete chtít nějakou najít, asi to bude složité…

Pokud však vyrobíte krabice TEXTY, TABULKY atd. a v krabici TEXTY krabice POHÁDKY, NAUČNÉ, KRIMI, ROMÁNY atd., tak najdete jakoukoliv knihu mnohem dříve.

#### **Konec lekce**

© Ing. Pavel Roubal 2016. **Tento dokument podléhá autorskému zákonu.** Proto prosím, abyste ho nešířili a používali ho pouze pro svoji osobní potřebu.

Tento materiál je informačním produktem. Nemohu se zaručit za to, že ho budete umět použít správně. Proto se vyvazuji z jakékoliv právní zodpovědnosti za to, co si z tohoto textu vezmete a jak to v praxi použijete.

Děkuji Vám za pochopení.